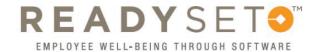

## Resetting Your Password

## ReadySet passwords only last for 90 days, so chances are you need a new one!

- Go to:
  https://uiowa.readysetsecure.com/rs/
  - Click on the "Forgot Password?" link

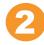

- Enter your username and date of birth
- Click "Next"

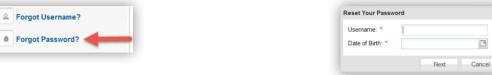

- 3
- · Choose to reset your password online or by email
- Click "Next"

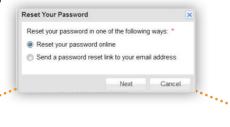

## online reset

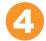

- Answer your security question
- Click "Next"

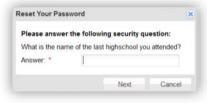

- 5
- · Enter a new password
- Re-enter the password to verify
- Click "Next"

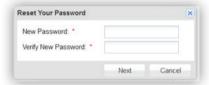

## email reset

- Enter the email address for your account
  - · Click "Next"

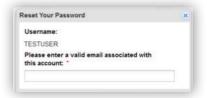

- Click "OK"
  - Follow the link sent to your email

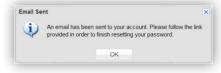

Note: ReadySet passwords mustbe 8 to 30 characters long

- contain at least one uppercase letter, one lowercase letter and one numeral
  - contain one (and only one) of these characters: ! @ # \$ % ^ & \* ()

Congratulations! Your password has been reset!